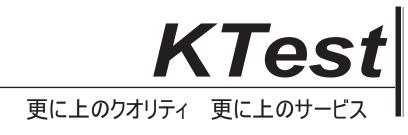

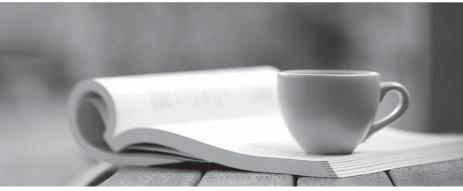

問題集

http://www.ktest.jp 1年で無料進級することに提供する

# Exam : 070-502(VB)

# Title: TS: MS.NET Frmewrk3.5,Wndws PresentationFndation App Dev

# Version : DEMO

You are creating a Windows Presentation Foundation application by using Microsoft .NET Framework
 3.5.

You add a CommandBinding element to the Window element. The command has a keyboard gesture CTRL+H. The Window contains the following MenuItem control.

<MenuItem Header="Highlight Content"

Command="local:CustomCommands.Highlight" />

You need to ensure that the MenuItem control is disabled and the command is not executable when the focus shifts to a TextBox control that does not contain any text.

What should you do?

A. Set the IsEnabled property for the MenuItem control in the GotFocus event handler for the TextBox controls.

B. Set the CanExecute property of the command to Highlight\_CanExecute.

Add the following method to the code-behind file for the window.

Private Sub Highlight\_CanExecute(ByVal sender As Object, \_

ByVal e As CanExecuteRoutedEventArgs)

Dim txtBox As TextBox = CType(sender, TextBox)

```
e.CanExecute = (txtBox.Text.Length > 0)
```

End Sub

C. Set the CanExecute property of the command to Highlight\_CanExecute.

Add the following method to the code-behind file for the window.

Private Sub Highlight\_CanExecute(ByVal sender As Object, \_

ByVal e As CanExecuteRoutedEventArgs)

Dim txtBox As TextBox

txtBox = CType(e.Source, TextBox)

e.CanExecute = (txtBox.Text.Length > 0)

End Sub

D. Set the CanExecute property of the command to Highlight\_CanExecute.

Add the following method to the code-behind file for the window.

Private Sub Highlight\_CanExecute(ByVal sender As Object, \_

ByVal e As CanExecuteRoutedEventArgs)

Dim Menu As MenuItem = CType(e.Source, MenuItem)

Dim txtBox As TextBox = CType(Menu.CommandTarget, TextBox)

Menu.IsEnabled = (txtBox.Text.Length > 0)

End Sub

#### Answer: C

You have created a Windows Presentation Foundation application by using Microsoft .NET Framework
 The application, named EnterpriseApplication.exe, runs over the network.

You add the WindowSize parameter and the WindowPosition parameter to the Settings.settings file by using the designer at the User Scope Level. The dimensions and position of the window are read from the user configuration file.

The application must retain the original window size and position for users executing the application.

You need to ensure that the following requirements are met:

The window dimensions for each user are saved in the user configuration file.

User settings persist when a user exits the application.

Which configuration setting should you use?

A. Private Sub OnClosing(ByVal sender As Object, ByVal e \_

As System.ComponentModel.CancelEventArgs)

My.Settings.Default.WindowPosition = New Point(Me.Left, Me.Top)

My.Settings.Default.WindowSize = New Size(Me.Width, Me.Height)

My.Settings.Default.Save()

End Sub

B. Private Sub OnClosing(ByVal sender As Object, ByVal e As \_

System.ComponentModel.CancelEventArgs)

Dim appKey As RegistryKey = \_

Registry.CurrentUser.CreateSubKey("Software\EnterpriseApplication")

Dim settingsKey As RegistryKey = \_

appKey.CreateSubKey("WindowSettings")

Dim windowPositionKey As RegistryKey = \_

settingsKey.CreateSubKey("WindowPosition")

Dim windowSizeKey As RegistryKey = \_

settingsKey.CreateSubKey("WindowSize")

windowPositionKey.SetValue("X", Me.Left)

windowPositionKey.SetValue("Y", Me.Top)

windowSizeKey.SetValue("Width", Me.Width)

windowSizeKey.SetValue("Height", Me.Height)

End Sub

C. Private Sub OnClosing(ByVal sender As Object, ByVal e As \_

System.ComponentModel.CancelEventArgs)

```
Dim doc As New System.Xml.XmlDocument()
doc.Load("EnterpriseApplication.exe.config")
Dim nodePosition As System.Xml.XmlNode = _
doc.SelectSingleNode("//setting[@name='WindowPosition']")
nodePosition.ChildNodes(0).InnerText = String.Format("{0},{1}", _
Me.Left, Me.Top)
Dim nodeSize As System.Xml.XmlNode = _
doc.SelectSingleNode("//setting[@name='WindowSize']")
nodeSize.ChildNodes(0).InnerText = String.Format("{0},{1}", _
Me.Width, Me.Height)
doc.Save("UserConfigDistractor2.exe.config")
End Sub
D. Private Sub Window_Closing(ByVal sender As Object, ByVal e As _
System.ComponentModel.CancelEventArgs)
Dim sw As New StreamWriter("EnterpriseApplication.exe.config", True)
sw.WriteLine("<EnterpriseApplication.Properties.Settings>")
sw.WriteLine("<setting name=""WindowSize"" serializeAs=""String"">")
sw.WriteLine(String.Format("<value>{0},{1}</value>", Me.Width, _
Me.Height))
sw.WriteLine("</setting>")
sw.WriteLine("<setting name=""WindowPosition"" _
serializeAs=""String"">")
sw.WriteLine(String.Format("<value>{0},{1}</value>", Me.Left, _
Me.Top))
sw.WriteLine("</setting>")
sw.WriteLine("</UserConfigProblem.Properties.Settings>")
sw.Close()
End Sub
```

#### Answer: A

You are creating a Windows Presentation Foundation application by using Microsoft .NET Framework
 3.5.

The application defines a BrowserWindow class. Each instance of the BrowserWindow class allows the user to browse a Web site in a separate window. When a new browser window is opened, the user is redirected to a predefined URL.

You write the following code segment.

01 Private Sub OpenNewWindow(ByVal sender As Object, \_

02 ByVal e As RoutedEventArgs)

03 Dim newWindowThread As New Thread(New \_

04 ThreadStart(AddressOf NewThreadProc))

05

06 newWindowThread.Start()

07 End Sub

08 Private Sub NewThreadProc()

09 10 End Sub

You need to ensure that the following requirements are met:

The main window of the application is not blocked when an additional browser window is created.

The application completes execution when the main window of the application is closed.

What should you do?

A. Insert the following code segment at line 05.

newWindowThread.SetApartmentState(ApartmentState.STA)

newWindowThread.IsBackground = True

Insert the following code segment at line 09.

Dim newWindow As New BrowserWindow()

newWindow.Show()

Dim app As New Application()

app.Run(newWindow)

B. Insert the following code segment at line 05.

newWindowThread.IsBackground = True

Insert the following code segment at line 09.

newWindowThread.SetApartmentState(ApartmentState.STA)

Dim newWindow As New BrowserWindow()

newWindow.Show()

Dim app As New Application()

app.Run(newWindow)

C. Insert the following code segment at line 05.

newWindowThread.SetApartmentState(ApartmentState.STA)

newWindowThread.IsBackground = False

Insert the following code segment at line 09.

Dim newWindow As New BrowserWindow() System.Windows.Threading.Dispatcher.Run() newWindow.Show() D. Insert the following code segment at line 05. newWindowThread.SetApartmentState(ApartmentState.STA) newWindowThread.IsBackground = True Insert the following code segment at line 09. Dim newWindow As New BrowserWindow() newWindow.Show() System.Windows.Threading.Dispatcher.Run()

# Answer: D

4. You are creating a Windows Presentation Foundation application by using Microsoft .NET Framework3.5.

The application uses several asynchronous operations to calculate data that is displayed to the user. An operation named tommorowsWeather performs calculations that will be used by other operations.

You need to ensure that tommorowsWeather runs at the highest possible priority.

Which code segment should you use?

A. tomorrowsWeather.Dispatcher.BeginInvoke( \_

System.Windows.Threading.DispatcherPriority.Normal, \_

New OneArgDelegate(AddressOf UpdateUserInterface), weather)

B. tomorrowsWeather.Dispatcher.BeginInvoke( \_

System.Windows.Threading.DispatcherPriority.DataBind, \_

New OneArgDelegate(AddressOf UpdateUserInterface), weather)

C. tomorrowsWeather.Dispatcher.BeginInvoke(\_

System.Windows.Threading.DispatcherPriority.Send, \_

New OneArgDelegate(AddressOf UpdateUserInterface), weather)

D. tomorrowsWeather.Dispatcher.BeginInvoke(\_

 $System. Windows. Threading. Dispatcher Priority. Render, \_$ 

New OneArgDelegate(AddressOf UpdateUserInterface), weather)

#### Answer: C

5. You are creating a Windows Presentation Foundation application by using Microsoft .NET Framework 3.5.

You create a window for the application.

You need to ensure that the following requirements are met:

An array of strings is displayed by using a ListBox control in a two-column format.

The data in the ListBox control flows from left to right and from top to bottom.

What should you do?

A. Use a ListBox control defined in the following manner.

<ListBox Name="myList">

<ListBox.ItemsPanel>

<ItemsPanelTemplate>

<UniformGrid Columns="2"/>

</ltemsPanelTemplate>

</ListBox.ItemsPanel>

</ListBox>

Use the following VB.net code to associate the array of strings to the ListBox control.

myList.ItemsSource = arrayOfString

B. Use a ListBox control defined in the following manner.

<ListBox Name="myList">

<ListBox.ItemsPanel>

<ItemsPanelTemplate>

<StackPanel />

</ltemsPanelTemplate>

</ListBox.ItemsPanel>

</ListBox>

Use the following vb.net code to associate the array of strings to the ListBox control.

myList.ItemsSource = arrayOfString

C. Use a ListBox control defined in the following manner.

<ListBox Name="myList">

<ListBox.ItemsPanel>

<ItemsPanelTemplate>

<WrapPanel />

</ItemsPanelTemplate>

</ListBox.ItemsPanel>

</ListBox>

Use the following vb.net code to associate the array of strings to the ListBox control.

myListView.ItemsSource = arrayOfString

D. Use a ListBox control defined in the following manner.

<ListBox Name="myList">

<ListBox.ItemsPanel>

<ItemsPanelTemplate>

<Grid>

<Grid.ColumnDefinitions>

<ColumnDefinition />

<ColumnDefinition />

</Grid.ColumnDefinitions>

</Grid>

</ltemsPanelTemplate>

</ListBox.ItemsPanel>

#### </ListBox>

Use the following vb.net code to associate the array of strings to the ListBox control.

myList.ItemsSource = arrayOfString

#### Answer: A

6. You create a form by using Windows Presentation Foundation and Microsoft .NET Framework 3.5. The form contains a status bar.

You plan to add a ProgressBar control to the status bar.

You need to ensure that the ProgressBar control displays the progress of a task for which you cannot predict the completion time.

Which code segment should you use?

- A. progbar.IsIndeterminate = True
- B. progbar.IsIndeterminate = False
- C. progbar.HasAnimatedProperties = True
- D. progbar.HasAnimatedProperties = False

#### Answer: A

7. You are converting a Windows Forms application to a Windows Presentation Foundation (WPF) application. You use Microsoft .NET Framework 3.5 to create the WPF application.

The WPF application will reuse 30 forms of the Windows Forms application.

The WPF application contains the following class definition.

Public Class OwnerWindow

Implements System.Windows.Forms.IWin32Window

Private handle\_Renamed As IntPtr

Public Property Handle() As IntPtr \_

Implements System.Windows.Forms.IWin32Window.Handle

Get

Return handle\_Renamed

End Get

Set(ByVal value As IntPtr)

handle\_Renamed = value

End Set

End Property

End Class

You write the following code segment in the WPF application. (Line numbers are included for reference only.)

- 01 Public Function LaunchWindowsFormsDialog(ByVal dialog As \_
- 02 System.Windows.Forms.Form, ByVal wpfParent As Window) As \_
- 03 System.Windows.Forms.DialogResult

04 Dim helper As New

- 05 System.Windows.Interop.WindowInteropHelper(wpfParent)
- 07 Dim owner As New OwnerWindow()

80

09 End Function

You need to ensure that the application can launch the reusable forms as modal dialogs.

Which code segment should you insert at line 08?

A. owner.Handle = helper.Owner

Dim db As New System.Windows.Forms.DialogResult()

Return db

B. owner.Handle = helper.Owner

Return dialog.ShowDialog(owner)

C. owner.Handle = helper.Owner

Dim result As Nullable(Of Boolean) = wpfParent.ShowDialog()

If result.HasValue Then

 $Return\ If (result.Value,\ System.Windows.Forms.DialogResult.OK,\ \_$ 

System.Windows.Forms.DialogResult.Cancel)

Else

Return System.Windows.Forms.DialogResult.Cancel

End If

D. owner.Handle = helper.Handle

```
Dim result As Nullable(Of Boolean) = wpfParent.ShowDialog()
```

If result.HasValue Then

Return If(result.Value, System.Windows.Forms.DialogResult.OK, \_

System.Windows.Forms.DialogResult.Cancel)

Else

Return System.Windows.Forms.DialogResult.Cancel

End If

#### Answer: B

8. You are creating a Windows Presentation Foundation (WPF) application by using Microsoft .NET Framework 3.5.

The WPF application has a Grid control named rootGrid.

You write the following XAML code fragment.

<Window x:Class="MCP.HostingWinFormsControls"

xmlns="http://schemas.microsoft.com/winfx/2006/xaml/

presentation"

xmlns:x="http://schemas.microsoft.com/winfx/2006/xaml"

Title="HostingWinFormsControls"

Loaded="Window\_Loaded">

<Grid x:Name="rootGrid">

</Grid>

</Window>

You need to ensure that each time the WPF window opens, a Windows Forms control named MyCustomFormsControl is added to rootGrid.

Which code segment should you use?

A. Private Sub Window\_Loaded(ByVal sender As Object, ByVal e As \_

RoutedEventArgs)

Dim host As New WindowsFormsHost()

Dim formsControl As New MyCustomFormsControl()

host.Child = formsControl;

rootGrid.Children.Add(host);

End Sub

B. Private Sub Window\_Loaded(ByVal sender As Object, ByVal e As \_

RoutedEventArgs)

Dim host As New ElementHost()

Dim formsControl As New MyCustomFormsControl()

host.Child = formsControl;

rootGrid.Children.Add(host);

# End Sub

C. Private Sub Window\_Loaded(ByVal sender As Object, ByVal e As \_

# RoutedEventArgs)

Dim formsControl As New MyCustomFormsControl()

formsControl.CreateControl()

Dim target As New HwndTarget(formsControl.Handle)

Dim formsElement As UIElement = TryCast(target.RootVisual, \_

UIElement)

rootGrid.Children.Add(formsElement)

# End Sub

D. Private Sub Window\_Loaded(ByVal sender As Object, ByVal e As \_

#### RoutedEventArgs)

Dim formsControl As New MyCustomFormsControl()

formsControl.CreateControl()

Dim source As HwndSource = HwndSource.FromHwnd(formsControl.Handle)

Dim formsElement As UIElement = TryCast(source.RootVisual, \_

UIElement)

rootGrid.Children.Add(formsElement)

End Sub

#### Answer: A

9. You are creating a Windows Presentation Foundation application by using Microsoft .NET Framework 3.5.

You include functionality in the application to troubleshoot the window behavior.

You need to display a list of UI elements at a position in the window that is decided by the mouse click.

You also need to ensure that the list of elements is displayed in a message box.

Which code segment should you include in the code-behind file?

A. Dim controlsToDisplay As String = String.Empty

Private Sub Window\_MouseDown(ByVal sender As Object, \_

ByVal e As MouseButtonEventArgs)

controlsToDisplay = CType(sender, UIElement).ToString()

```
MessageBox.Show(controlsToDisplay)
End Sub
B. Dim controlsToDisplay As String = String.Empty
Private Sub Window_MouseDown(ByVal sender As Object, _
ByVal e As MouseButtonEventArgs)
  For i = 0 To VisualChildrenCount - 1
    controlsToDisplay += GetVisualChild(i).ToString() + "\r\n"
  Next
  MessageBox.Show(controlsToDisplay)
End Sub
C. Dim controlsToDisplay As String = String.Empty
Private Sub Window_MouseDown(ByVal sender As Object, _
ByVal e As MouseButtonEventArgs)
  Dim myVisual As Visual()
  For i = 0 To VisualTreeHelper.GetChildrenCount(CType(sender, _
  Visual)) - 1
    myVisual(i) = CType(VisualTreeHelper.GetChild(CType(sender, _
    Visual), i), Visual)
    controlsToDisplay += myVisual.GetType().ToString() + "\r\n"
  Next
  MessageBox.Show(controlsToDisplay)
End Sub
D. Dim controlsToDisplay As String = String.Empty
Private Sub Window_MouseDown(ByVal sender As Object, _
ByVal e As MouseButtonEventArgs)
  Dim pt As Point = e.GetPosition(Me)
  VisualTreeHelper.HitTest(Me, Nothing, _
  New HitTestResultCallback(AddressOf HitTestCallback), _
  New PointHitTestParameters(pt))
  MessageBox.Show(controlsToDisplay)
End Sub
Private Function HitTestCallback(ByVal result As HitTestResult) As _
HitTestResultBehavior
```

```
controlsToDisplay += result.VisualHit.GetType().ToString() + "\r\n"
```

Return HitTestResultBehavior.Continue

End Function

#### Answer: D

10.You are creating a Windows Presentation Foundation application by using Microsoft .NET Framework 3.5.

You write the following code segment (Line numbers are included for reference only).

01 Dim content As Object

02 Dim fileName As String = "theFile"

03 Using xamlFile As New FileStream(fileName & ".xaml", \_

- 04 FileMode.Open, FileAccess.Read)
- 06 content = TryCast(XamlReader.Load(xamlFile), Object)
- 07 End Using

08 Using container As Package = Package.Open(fileName & ".xps", \_

09 FileMode.Create)10 11 End Using

You need to ensure that the following requirements are met:

The application converts an existing flow document into an XPS document.

The XPS document is generated by using the flow document format.

The XPS document has the minimum possible size.

Which code segment should you insert at line 10?

A. Using xpsDoc As New XpsDocument(container, \_

CompressionOption.SuperFast)

Dim rsm As XpsSerializationManager = New \_

System.Windows.Xps.XpsSerializationManager(New \_

XpsPackagingPolicy(xpsDoc), False)

rsm.SaveAsXaml(paginator)

End Using

B. Using xpsDoc As New XpsDocument(container, \_CompressionOption.SuperFast) Dim rsm As New XpsSerializationManager(New \_

XpsPackagingPolicy(xpsDoc), False)

rsm.Commit()

End Using

C. Using xpsDoc As New XpsDocument(container, \_CompressionOption.Maximum) Dim rsm As New XpsSerializationManager(New \_ XpsPackagingPolicy(xpsDoc), False) Dim paginator As DocumentPaginator = (CType(content, \_

IDocumentPaginatorSource)).DocumentPaginator

rsm.SaveAsXamI(paginator)

End Using

D. Using xpsDoc As New XpsDocument(container, \_

CompressionOption.SuperFast)

Dim rsm As New XpsSerializationManager(New \_

XpsPackagingPolicy(xpsDoc), False)

Dim paginator As DocumentPaginator = (CType(content, \_

IDocumentPaginatorSource)).DocumentPaginator

rsm.SaveAsXaml(paginator)

End Using

#### Answer: C

11.You are creating a Windows Presentation Foundation application by using Microsoft .NET Framework 3.5.

The application will display documents by using an instance of the FlowDocumentPageViewer class. The instance is named fdpv. Users can highlight and annotate the content of the documents.

You need to ensure that annotations made to a document are saved and rendered when the document is displayed again.

Which code segment should you use?

A. Protected Sub OnTextInput(ByVal sender As Object, \_

ByVal e As RoutedEventArgs)

Dim service As AnnotationService = \_

AnnotationService.GetService(fdpv)

If service Is Nothing Then

AnnotationStream = New FileStream("annotations.xml", \_\_\_\_

FileMode.Open, FileAccess.ReadWrite)

service = New AnnotationService(fdpv)

Dim store As AnnotationStore = \_

New XmlStreamStore(AnnotationStream)

service.Enable(store)

End If

End Sub

Private Sub OnClosing(ByVal sender As Object, \_

ByVal e As System.ComponentModel.CancelEventArgs) Dim service As AnnotationService = \_ AnnotationService.GetService(fdpv) If Not service Is Nothing AndAlso service.IsEnabled Then service.Store.Flush() service.Disable() AnnotationStream.Close() End If End Sub B. Protected Sub OnLoaded(ByVal sender As Object, \_ ByVal e As RoutedEventArgs) Dim service As AnnotationService = \_ AnnotationService.GetService(fdpv) If service Is Nothing Then AnnotationStream = New FileStream("annotations.xml", \_ FileMode.Open, FileAccess.ReadWrite) service = New AnnotationService(fdpv) End If End Sub Private Sub OnClosing(ByVal sender As Object, \_ ByVal e As System.ComponentModel.CancelEventArgs) Dim service As AnnotationService = \_ AnnotationService.GetService(fdpv) If Not service Is Nothing AndAlso service.IsEnabled Then service.Store.Flush() service.Disable() AnnotationStream.Close() End If End Sub C. Protected Sub OnLoaded(ByVal sender As Object, \_ ByVal e As RoutedEventArgs) Dim service As AnnotationService = \_ AnnotationService.GetService(fdpv)

If service Is Nothing Then

- AnnotationStream = New FileStream("annotations.xml", \_\_\_\_
- FileMode.Open, FileAccess.ReadWrite)
- service = New AnnotationService(fdpv)
- Dim store As AnnotationStore = New \_
- XmlStreamStore(AnnotationStream)
- service.Enable(store)
- End If
- End Sub
- Private Sub OnClosing(ByVal sender As Object, \_
- ByVal e As System.ComponentModel.CancelEventArgs)
- Dim service As AnnotationService = \_
- AnnotationService.GetService(fdpv)
- If Not service Is Nothing AndAlso service.IsEnabled Then
- service.Store.Flush()
- service.Disable()
- AnnotationStream.Close()
- End If
- End Sub
- D. Protected Sub OnLoaded(ByVal sender As Object, \_
  - ByVal e As RoutedEventArgs)
  - Dim service As AnnotationService = \_
  - AnnotationService.GetService(fdpv)
  - If service Is Nothing Then
  - AnnotationStream = New FileStream("annotations.xml", \_\_\_\_
  - FileMode.Open, FileAccess.ReadWrite)
  - service = New AnnotationService(fdpv)
  - Dim store As AnnotationStore = New \_
  - XmlStreamStore(AnnotationStream)
  - service.Enable(store)
  - End If
  - End Sub
  - Private Sub OnClosing(ByVal sender As Object, \_
  - ByVal e As System.ComponentModel.CancelEventArgs)
  - Dim service As AnnotationService = \_

AnnotationService.GetService(fdpv)

If Not service Is Nothing AndAlso service.IsEnabled Then

service.Disable()

AnnotationStream.Close()

End If

End Sub

# Answer: C

12. You are creating a Windows Presentation Foundation application by using Microsoft .NET Framework

3.5.

You plan to use the application to preview video files.

You write the following XAML code fragment.

<Window

x:Class="myClass" xmlns=

"http://schemas.microsoft.com/winfx/2006/xaml/presentation"

xmlns:x="http://schemas.microsoft.com/winfx/2006/xaml"

Title="myWindow" Height="300" Width="300">

<StackPanel Background="Black">

<StackPanel HorizontalAlignment="Center"

Orientation="Horizontal">

<Button Name="btnPlay" Margin="10" Content="Play" />

</StackPanel>

</StackPanel>

</Window>

You need to ensure that the application plays only the first 10 seconds of a video that you want to preview.

Which two actions should you perform? (Each correct answer presents part of the solution. Choose two.)

A. Insert the following XAML fragment at line 03.

<MediaElement Name="myMediaElement" Stretch="Fill" />

B. Insert the following XAML fragment at line 03.

<MediaElement Name="myMediaElement"

Source="MediaFileSelected.wmv" Stretch="Fill" />

C. Create the following method in the code-behind file.

Public Sub PlayMedia(ByVal sender As Object, \_

ByVal args As RoutedEventArgs)

myMediaElement.Play()

End Sub

D. Insert the following XAML fragment at line 07.

<StackPanel.Triggers>

<EventTrigger RoutedEvent="Button.Click" SourceName="btnPlay">

<EventTrigger.Actions>

<BeginStoryboard Name= "myBegin">

<Storyboard SlipBehavior="Slip">

<MediaTimeline Source="MediaFileSelected.wmv"

Storyboard.TargetName="myMediaElement"

BeginTime="0:0:0" Duration="0:0:10" />

</Storyboard>

</BeginStoryboard>

</EventTrigger.Actions>

</EventTrigger>

</StackPanel.Triggers>

E. Insert the following XAML fragment at line 07.

<StackPanel.Triggers>

<EventTrigger RoutedEvent="Button.Click" SourceName="btnPlay">

<EventTrigger.Actions>

<BeginStoryboard Name= "myBegin">

<Storyboard SlipBehavior="Slip">

<MediaTimeline

Storyboard.TargetName="myMediaElement"

BeginTime="0:0:0" Duration="0:0:10" />

</Storyboard>

</BeginStoryboard>

</EventTrigger.Actions>

</EventTrigger>

</StackPanel.Triggers>

#### Answer: A AND D

13. You are creating a Windows Presentation Foundation application.

You create a window for the application. The application contains an audio file named AudioFileToPlay.wav.

You need to ensure that the following requirements are met:

The audio file is played each time you click the client area of the window.

The window provides optimal performance when the audio file is being played.

What should you do?

A. Add the following XAML line of code to the window.

<MediaElement Source="AudioFileToPlay.wav" />

B. Add the following code segment to the window constructor method in the code-behind file.

```
Dim player As New SoundPlayer()
```

player.SoundLocation = "AudioFileToPlay.wav"

player.Play()

C. Add the following code segment to the window MouseDown method in the code-behind file.

Dim player As New MediaElement()

player.Source = New Uri("AudioFileToPlay.wav", UriKind.Relative)

player.LoadedBehavior = MediaState.Manual

player.Play()

D. Add the following XAML code fragment to the window.

```
<Window.Triggers>
```

- <EventTrigger RoutedEvent="Window.MouseDown">
  - <EventTrigger.Actions>

<SoundPlayerAction Source="AudioFileToPlay.wav"/>

</EventTrigger.Actions>

</EventTrigger>

</Window.Triggers>

#### Answer: D

14. You are creating a Windows Presentation Foundation application by using Microsoft .NET Framework

3.5. Your project contains a folder named Data.

You add a .MP3 file named song.mp3 in the Data folder. You set the Build Action property of the application to Resource.

You need to access the .MP3 file from one of the application classes.

Which code segment should you use?

A. Dim uri As New Uri("/Data/song.mp3", UriKind.Relative)

Dim sri As StreamResourceInfo = Application.GetContentStream(uri)

Dim stream As Stream = sri.Stream

B. Dim uri As New Uri("/Data/song.mp3", UriKind.Relative)

Dim sri As StreamResourceInfo = Application.LoadComponent(uri)

Dim stream As Stream = sri.Stream

C. Dim uri As New Uri("/Data/song.mp3", UriKind.Relative)

Dim sri As StreamResourceInfo = Application.GetRemoteStream(uri)

Dim stream As Stream = sri.Stream

D. Dim uri As New Uri("/Data/song.mp3", UriKind.Relative)

Dim sri As StreamResourceInfo = Application.GetResourceStream(uri)

Dim stream As Stream = sri.Stream

#### Answer: D

15.You are creating a Windows Presentation Foundation application by using Microsoft .NET Framework 3.5.

The application has a window that programatically displays an image. The window contains a grid named theGrid.

The window displays images in their actual size. You want the images to be 200 pixels wide. You write the following code segment.

01 Dim theImage As New Image()

02 theImage.Width = 200

03 Dim theBitmapImage As New BitmapImage()

04

05 theImage.Source = theBitmapImage

06 theGrid.Children.Add(theImage)

You need to ensure that the application meets the following requirements:

The window uses the least amount of memory to display the image.

The image is not skewed.

Which code segment should you insert at line 04?

A. theBitmapImage.UriSource = New Uri("imageToDisplay.jpg")

theBitmapImage.DecodePixelWidth = 200

B. theBitmapImage.BeginInit()

theBitmapImage.UriSource = New Uri("imageToDisplay.jpg")

theBitmapImage. End Init()

C. theBitmapImage.BeginInit()

theBitmapImage.UriSource = New Uri("imageToDisplay.jpg")

theBitmapImage.DecodePixelWidth = 200

theBitmapImage. End Init()

D. theBitmapImage.BeginInit()

theBitmapImage.UriSource = New Uri("imageToDisplay.jpg")

theBitmapImage. End Init()

theBitmapImage.DecodePixelWidth = 200

theBitmapImage.DecodePixelHeight = 200

# Answer: C

16.You are creating a Windows Presentation Foundation (WPF) application by using Microsoft .NET Framework 3.5.

The application contains a window that programatically displays an image. The window contains a Grid control named theGrid. You write the following code segment. (Line numbers are included for reference only.)

09 theGrid.Children.Add(theImage);

01 Dim theImage As New Image()

- 02 theImage.Width = 200
- 03 Dim theBitmapImage As New BitmapImage()

04 theBitmapImage.BeginInit()

05 theBitmapImage.UriSource = New Uri("imageToDisplay.jpg")

06 theBitmapImage.DecodePixelWidth = 200

07 theBitmapImage.EndInit()

80

09 theGrid.Children.Add(theImage)

You need to crop an elliptical region of the image such that the ellipse is centered at the location X=75 and Y=50.

Which code segment should you insert at line 08?

A. Dim croppedBitmap As New CroppedBitmap(theBitmapImage, \_

New Int32Rect(75, 50, 105, 50))

theImage.Source = theBitmapImage

B. Dim croppedBitmap As New CroppedBitmap()

croppedBitmap.Source = theBitmapImage

croppedBitmap.SourceRect = New Int32Rect(75, 50, 105, 50)

theImage.Source = theBitmapImage

C. theImage.Source = theBitmapImage

Dim clipGeometry As New EllipseGeometry(New Point(75, 50), 50, 25)

theImage.Clip = clipGeometry

D. theImage.Source = theBitmapImage

Dim clipGeometry As New EllipseGeometry()

clipGeometry.Center = New Point(75, 50)

theImage.Clip = clipGeometry

#### Answer: C

17.You are creating Windows Presentation Foundation application by using Microsoft .NET Framework 3.5.

The application has a TreeView class that builds the directory tree for a given directory.

You write the following class that represents a directory.

Class Folder

Public ReadOnly Property Name() As String

Get

•••

End Get

End Property

Public ReadOnly Property Subfolders() As List(Of Folder)

Get

•••

End Get

End Property

End Class

You write the following code segment. (Line numbers are included for reference only.)

01 Dim tree As New TreeView()

02 Dim folder As New Folder("C:\")

03

04 Dim labelFactory As New

```
05 FrameworkElementFactory(GetType(TextBlock))
```

```
06
```

07 template.VisualTree = labelFactory

08 tree.ItemTemplate = template

09 tree.ltemsSource = folder.Subfolders

You need to ensure that the TreeView class displays nodes that correspond to the child folders of the C:\ drive.

Which code segments should you insert at lines and 06?

A. 1. Insert the following code segment at line 03.

Dim template As New HierarchicalDataTemplate(folder)

template.ItemsSource = New Binding("Subfolders")

2. Insert the following code segment at line 06.

labelFactory.SetBinding(TextBlock.TextProperty, New Binding("Name"))

B. 1. Insert the following code segment at line 03.

Dim template As New HierarchicalDataTemplate(GetType(Folder))

template.ItemsSource = New Binding("Subfolders")

2. Insert the following code segment at line 06.

labelFactory.SetBinding(TextBlock.TextProperty, New Binding("Name"))

C. 1. Insert the following code segment at line 03.

Dim template As New HierarchicalDataTemplate("Folder")

template.ItemsSource = New Binding("Name")

2. Insert the following code segment at line 06.

 $labelFactory.SetBinding(TextBlock.TextProperty, \_$ 

New Binding("Subfolders"))

D. 1. Insert the following code segment at line 03.

Dim template As New HierarchicalDataTemplate("Folder")

template.ItemsSource = New Binding("Folder.Subfolders")

2. Insert the following code segment at line 06.

labelFactory.SetBinding(TextBlock.TextProperty, \_

New Binding("Folder.Name"))

# Answer: B

18.You are creating a Windows Presentation Foundation application for a car dealer. You use Microsoft .NET Framework 3.5 to create the application.

You are creating a window that will display a list of available cars. The list will be sorted on the basis of the Make property.

You try to run the XAML code fragment for the window. The following section of the code fragment does not compile. (Line numbers are included for reference only.)

# 01 <Window.Resources>

02 ...

- 03 <CollectionViewSource x:Key="vw"
- 04 Source="{StaticResource cars}">
- 05 <CollectionViewSource.SortDescriptions>
- 06 <SortDescription PropertyName="Make" />

- 07 </CollectionViewSource.SortDescriptions>
- 08 </Window.Resources>

You receive the following error message: "Type 'SortDescriptions' was not found."

You need to ensure that the XAML code fragment sorts the list of available cars correctly.

What should you do?

A. Replace line of the XAML code fragment with the following code fragment.

<componentModel:SortDescription PropertyName="Make" xmlns:componentModel=

"clr-namespace:System.ComponentModel;assembly=System"/>

B. Replace line of the XAML code fragment with the following code fragment.

<componentModel:SortDescription PropertyName="Make" xmlns:componentModel=

"clr-namespace:System.ComponentModel;assembly=WindowsBase"/>

C. Add the following code segment immediately after the IntializeComponent method call in the constructor.

Dim view As BindingListCollectionView = \_

TryCast(CollectionViewSource.GetDefaultView(lst.ItemsSource), \_

BindingListCollectionView)

If view IsNot Nothing Then

view.SortDescriptions.Add(New SortDescription("Make", \_

ListSortDirection.Ascending))

End If

D. Remove lines through from the XAML code fragment. Add the following code segment immediately after the InitializeComponent method call in the constructor.

Dim view As BindingListCollectionView = \_

TryCast(CollectionViewSource.GetDefaultView(lst.ItemsSource), \_

BindingListCollectionView)

If view IsNot Nothing Then

view.SortDescriptions.Add(New SortDescription("Make", \_

ListSortDirection.Ascending))

End If

# Answer: B

19.You are creating a Windows Presentation Foundation application by using Microsoft .NET Framework 3.5.

The application contains a data source and a TextBox control named txtUnitPrice. The Text property of the txtUnitPrice control is bound to the data source by using two-way binding.

You write the following code segment.

01 Private Sub OverridePrice(ByVal newPrice As Decimal)

02

03 txtUnitPrice.Text = newPrice

04 End Sub

You need to ensure that after the OverridePrice method is called, changes to the data source do not propagate to txtUnitPrice.

Which code segment should you insert at line 02?

A. txtUnitPrice.Clear()

- B. txtUnitPrice.DataContext = Nothing
- C. BindingOperations.ClearBinding(txtUnitPrice, TextBox.TextProperty)
- D. Dim binding As Binding = BindingOperations.GetBinding(txtUnitPrice, \_

```
TextBox.TextProperty)
```

binding.NotifyOnSourceUpdated = False

#### Answer: C

20.You are creating a Windows Presentation Foundation application by using Microsoft .NET Framework 3.5.

The XAML page for the application will display employee information from an XML file. The following code fragment is an excerpt from the XML file.

<Employee>

```
<Manager FirstName="Adam" LastName="Barr" Photo="E1.jpg"/>
```

```
<Engineer FirstName="Mu" LastName="Han" Photo="E2.jpg"/>
```

•••

</Employee>

The file is exposed as a resource named employees.

You add the following templates under the Window.Resources element.

<DataTemplate x:Key="Manager">

<Image Source="{Binding XPath=@Photo}" Height="50"/>

</DataTemplate>

<DataTemplate x:Key="Engineer">

```
<Image Source="{Binding XPath=@Photo}" Height="40"/>
```

</DataTemplate>

You need to ensure that the selection of templates is dependent on the XML element being rendered. Which two tasks should you perform? (Each correct answer presents part of the solution. Choose two.) A. Add the following ListBox control to the XAML code fragment for the window.

<ListBox ItemsSource="{Binding

Source={StaticResource employees}, XPath=/Employee/\*}"/>

B. Add the following template to the Windows.Resources element.

<HierarchicalDataTemplate x:Key="Employee" ItemsSource=

"{Binding XPath=/Employee/\*}">

<TextBlock Text="Employees" FontSize="20" />

</HierarchicalDataTemplate>

C. Add the following template to the Windows.Resources element.

<HierarchicalDataTemplate x:Key="Employee" ItemsSource=

"{Binding XPath=\*}">

- <TextBlock Text="Employees" FontSize="20" />
- </HierarchicalDataTemplate>
- D. Add the following ListBox control to the XAML code fragment for the page.

<ListBox ItemsSource="{Binding Source=

{StaticResource employees}, XPath=/Employee/\*}">

<ListBox.ItemTemplateSelector>

<local:EmployeeTemplateSelector

xmlns:local="clr-namespace:AppNamespace"/>

</ListBox.ItemTemplateSelector>

- </ListBox>
- E. Add the following class to the code-behind file.

Public Class EmployeeTemplateSelector

Inherits DataTemplateSelector

Public Overloads Overrides Function \_

SelectTemplate(ByVal item As Object, \_

ByVal container As DependencyObject) As DataTemplate

Dim data As XmlElement = TryCast(item, XmlElement)

Return TryCast(DirectCast(container, \_

FrameworkElement).FindResource(data.LocalName), DataTemplate)

End Function

End Class

Answer: D AND E